AiM Infotech

# AEM EMS firmware version 1.19+ ECU

### Release 1.09

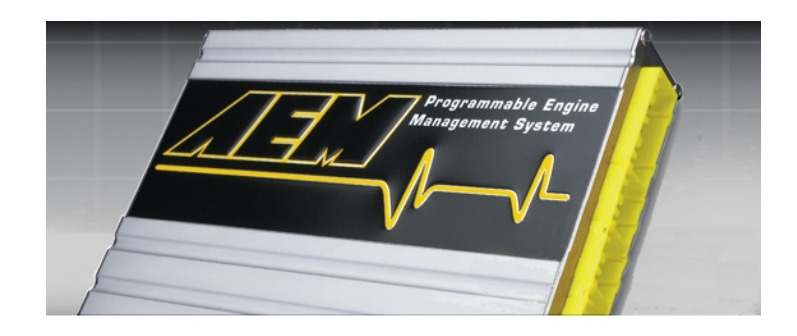

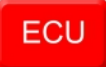

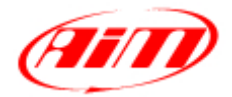

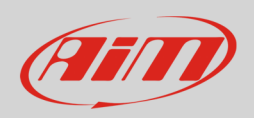

# 1 Supported models

This document explains how to connect AiM devices to the Engine Control Unit (ECU) datastream. Supported models are:

• from firmware version 1.19 onward

# $\overline{\mathcal{L}}$ Software configuration

AEM EMS v1.19+ ECU needs a software setting to assure correct communication with AiM devices. "AEMPro" software can be downloaded from AEM website. Run it and follow these instructions.

- Follow this path: "ECU -> Connection port"
- Enable "Serial" option
- Select "COM1" communication port and press "OK"

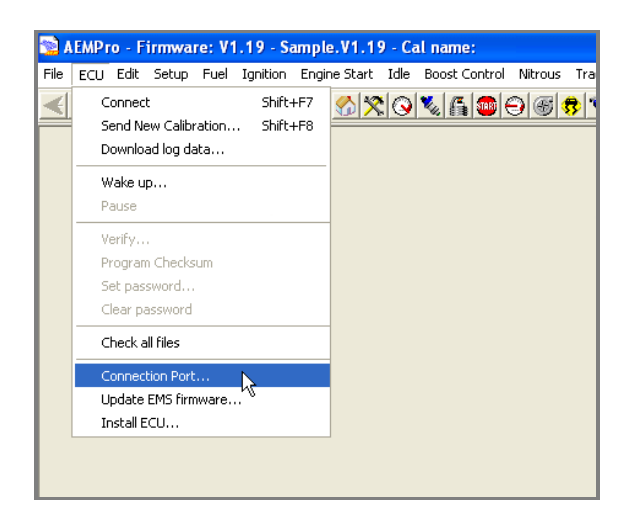

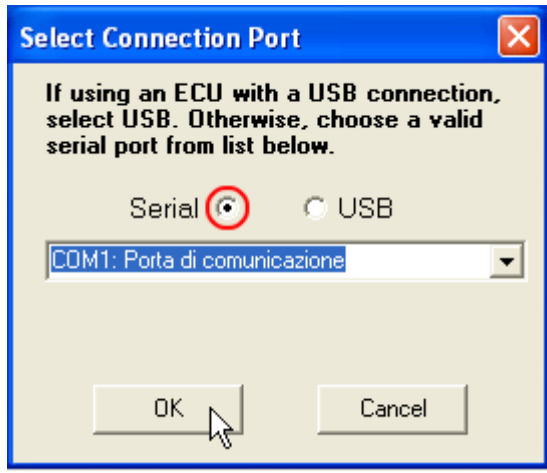

It is now necessary to set measure units of the following sensors:

- Temperature sensors
- Speed sensors
- Engine load sensors
- Air fuel ratio sensors (lambda)

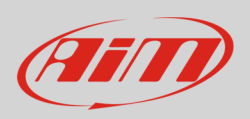

• follow this path: "Configure -> Units"

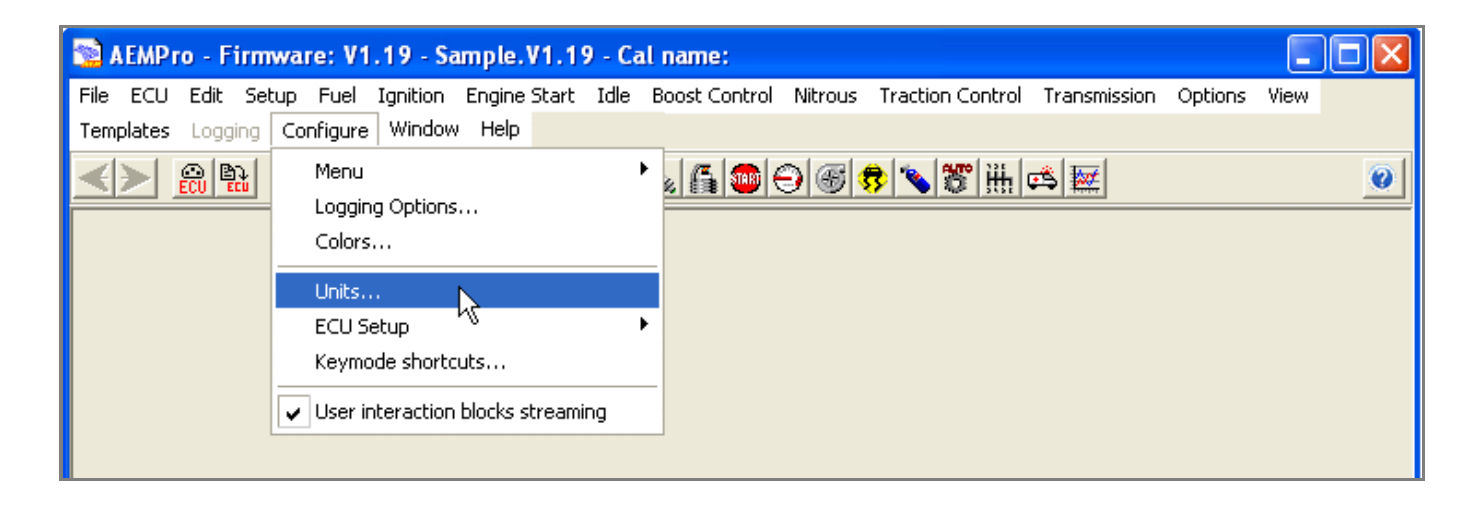

"Unit preferences" panel shows a drop down menu on top window. Here below you see the different available options:

- select the measure unit you prefer
- click "Apply"

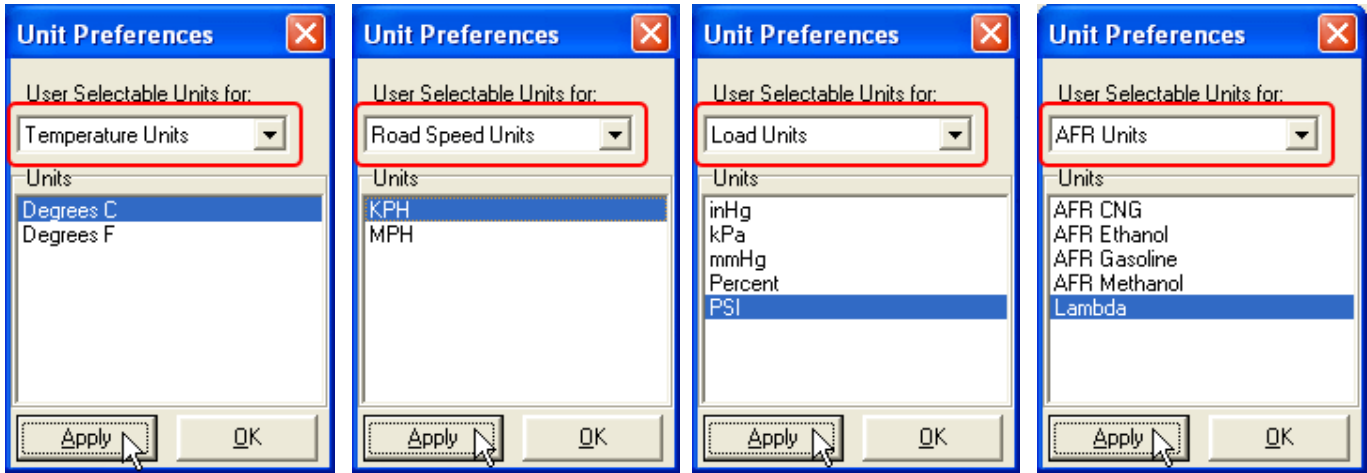

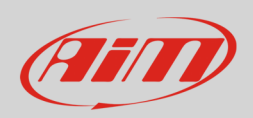

# 3 Wiring connection

AEM EMS 1.19+ ECU features a serial communication protocol on the rear DB9 female connector. Here below on the left it is shown. On the right the connector pinout and below connection table.

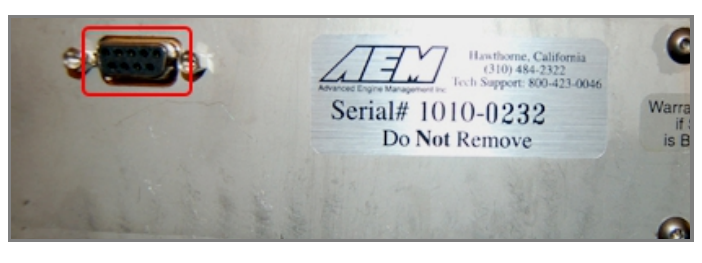

#### **DB9 connector pin Pin function AiM cable**

2 RS232TX RS232RX/ECU RS232 TX 5 GND GND

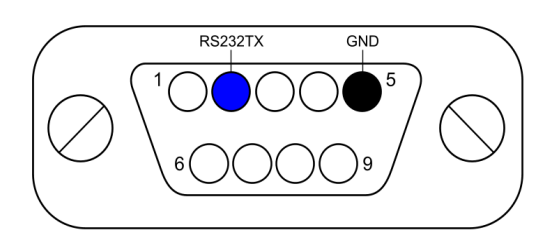

#### **Please note**:

AiM wiring harnesses supplied after September 2018 have the following labels: **ECU RS232TX** (white) to be connected to **ECU TX** pin **ECU RS232RX** (blue) to be connected to **ECU RX** pin (if indicated in the connection table above)

AiM wiring harnesses supplied before September 2018 have the following labels: **RS232RX** (white) to be connected to **ECU TX** pin **RS232TX** (blue) to be connected to **ECU RX** pin (if indicated in the connection table above)

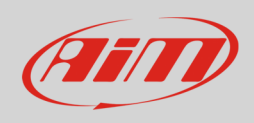

# 4 Race Studio configuration

Before connecting AiM devices to the ECU, set all functions using AiM software Race Studio. The parameters to select in the device configuration are:

- ECU manufacturer: **AEM**
- ECU Model: **EMS v1.19+**

# 5 "AEM-EMS v1.19+" Protocol

Channels received by AiM devices configured with "AEM-EMS v1.19+" protocol are:

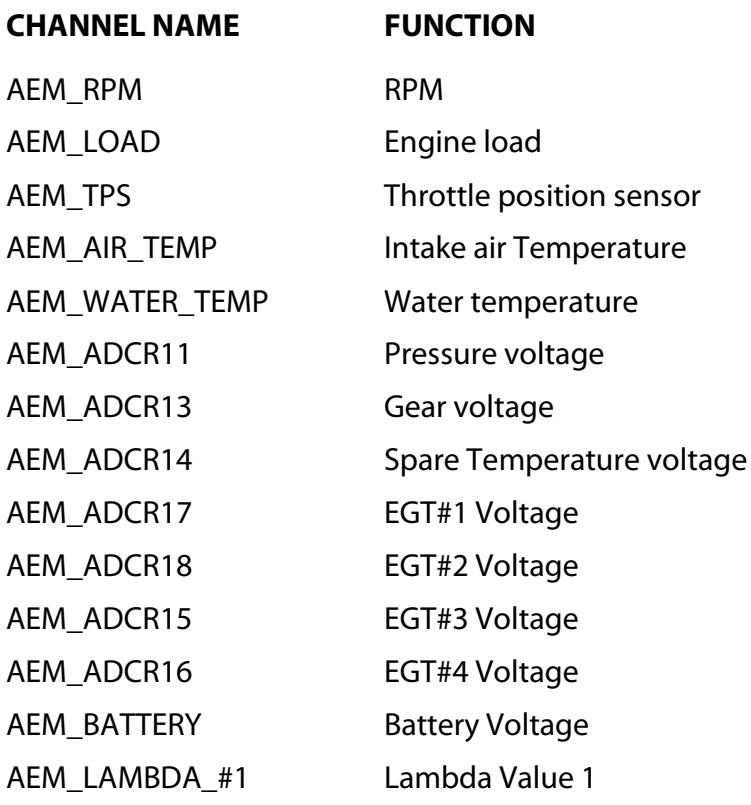

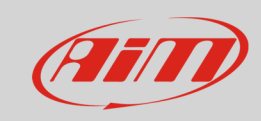

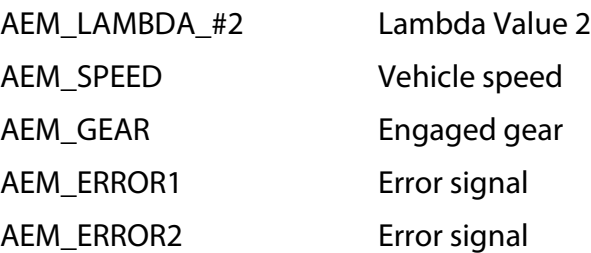